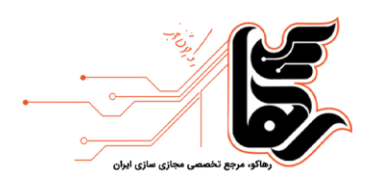

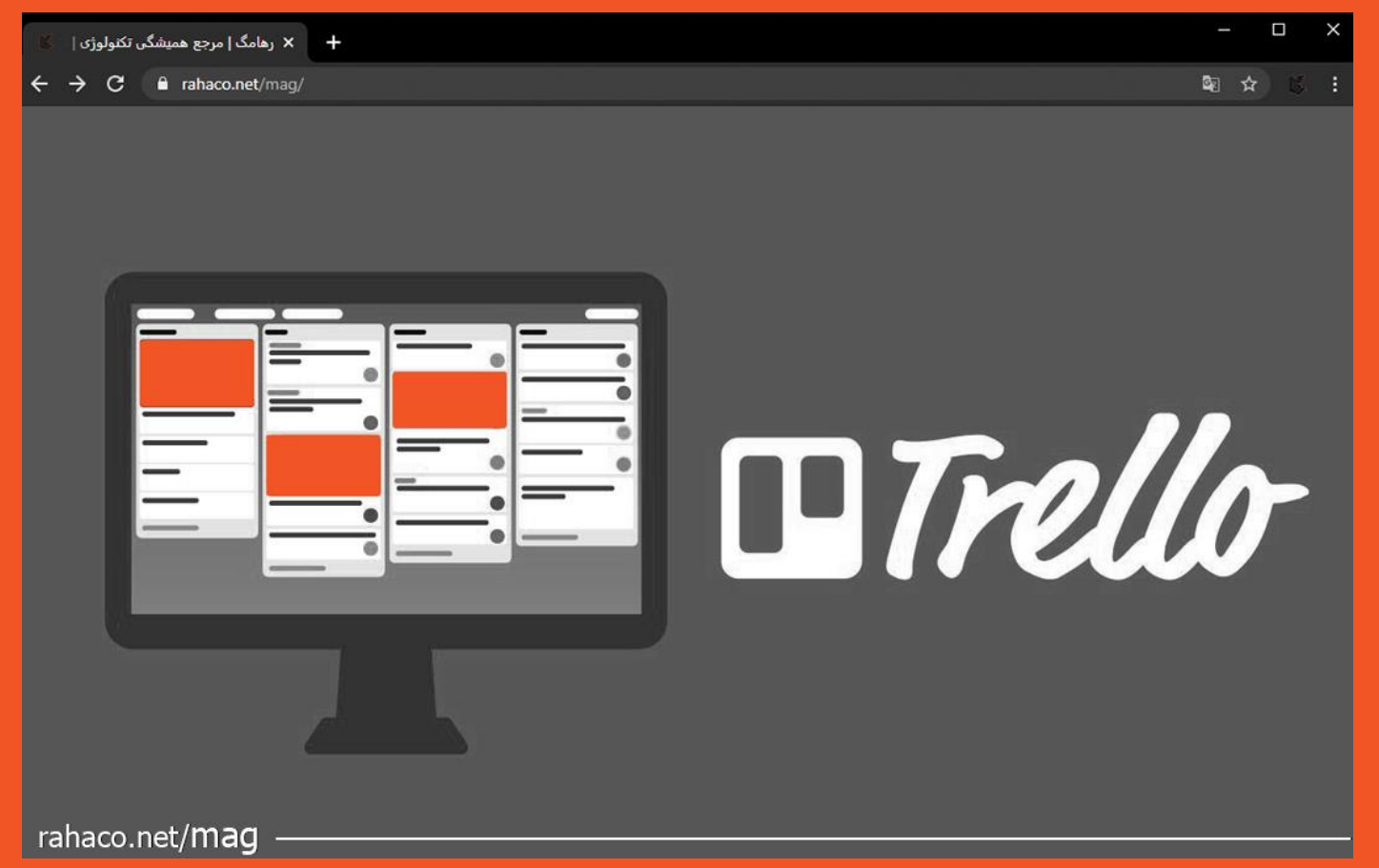

**آموزش کار با نرم افزار ترلو** 

[www.rahaco.net](http://www.rahaco.net/) 02154521: تلفن

آدرس: تهران،خیابان سپهبد قرنی،خیابان دهقانی،پالک 12 کدپستی1583616414

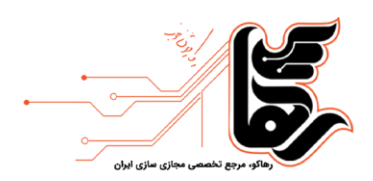

## **فهرست**

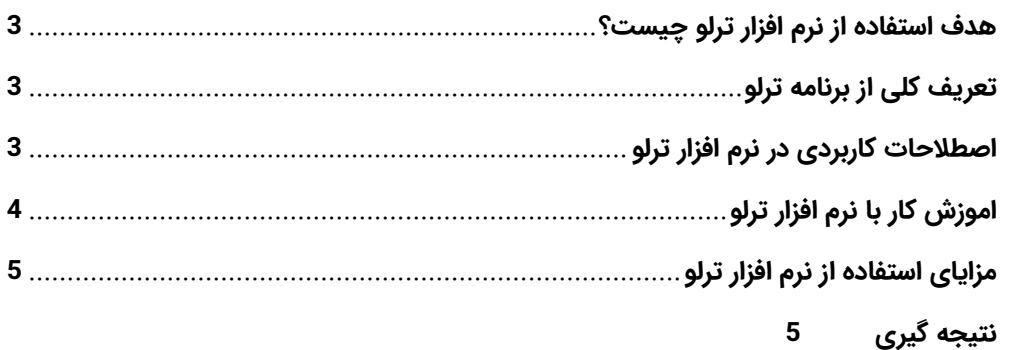

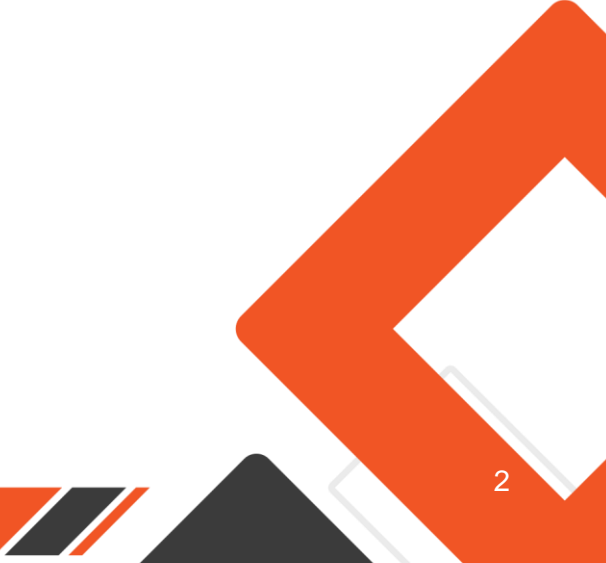

آدرس: تهران،خیابان سپهبد قرنی،خیابان دهقانی،پالک 12 کدپستی1583616414 [www.rahaco.net](http://www.rahaco.net/)

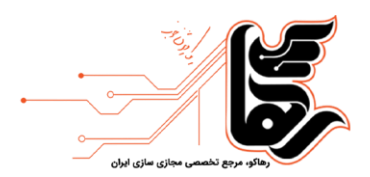

تکنولوژیهای امروزی به طور چشمگیری روش کار و سازماندهی تیم های کاری را تغییر دادهاند. در گذشته، تیمهای کاری از ابزارها و روش های سنتی مانند: جداول اکسل، دفترچههای یادداشت و تلفنهای ثابت برای مدیریت پروژهها و هماهنگی کاربران استفاده میکردند. اما امروزه با پیشرفت تکنولوژی، نیازمندیهای تیمهای کاری تغییر کرده است و نیاز به ابزارهای مدیریت پروژه و هماهنگی متناسب با شرایط جدید بیشتر شده است.

یکی از نرم افزارهای معروف مدیریت پروژه و هماهنگی تیمها که به صورت آنلاین و کاربردی عرضه شده، Trello میباشد. Trello یک سامانه مبتنی بر ابر است که توسط تیم یک شرکت نرم افزاری با همین نام توسعه داده شده است. این نرم افزار قابلیت های بسیاری ارائه میدهد که به تیمها در سازماندهی پروژهها، مدیریت وظایف، هماهنگی کاربران و پیگیری پیشرفت کارها کمک میکند. برای اشنایی بیشتر با نرم افزار ترلو در ادامه مقاله همراه ما باشید.

### <span id="page-2-0"></span>**هدف استفاده از نرم افزار ترلو چیست؟**

تمرکز اصلی Trello بر روی ارائه یک روش بصری و آسان برای مدیریت پروژهها و تعامل با تیمها است. این نرم افزار از ساختاری بر پایه بوردها و کارتها استفاده میکند که به کاربران این را امکان میدهد تا وظایف را به شکل دسته بندی شده و قابل رویتی مدیریت کنند. هر کارت میتواند شرحی از وظیفه باشد و به همراه لیستی از فعالیتها و چک لیستها مرتبط با آن کارت قرار گیرد. اعضای تیم میتوانند بر روی کارتها کامنت بگذارند، فایلها و منابع مرتبط را به آن ارسال و به راحتی پیشرفت کارها را پیگیری کنند.

یکی از ویژگیهای بارز Trello قابلیت تطبیق با نیاز تیمهای کاری مختلف است. با استفاده از این نرم افزار، تیمها میتوانند وظایف خود را بر اساس فرآیندهای دلخواه خود سفارشی سازی کنند و تغییراتی که در طول پروژه رخ میدهد را با تغییرات مرتبط در Trello هماهنگ کنند .

### <span id="page-2-1"></span>**تعریف کلی از برنامه ترلو**

ترلو یک پلتفرم مدیریت هماهنگی پروژه میباشد. این نرم افزار که هم نسخه تحت وب و هم اپلیکیشن دارد برای مدیریت و راهبرد پروژه یا برنامه های شخصی و عمومی به صورت کامال هماهنگ طراحی شده است. نرم افزار ترلو به تیم ها اجازه می دهد تا به شیوه ای مشارکتی، سازنده و سازمان یافته، به ایده پردازی، برنامه ریزی و مدیریت کارهای خود بپردازند. نرم افزار ترلو به صورت کاملا ساده و کاربر پسند طراحی شده است و مواردی مانند ورود به این نرمافزار و عضویت در ترلو کاملا راحت و بدون مشکل خاصی انجام می شود.

### <span id="page-2-2"></span>**اصطالحات کاربردی در نرم افزار ترلو**

نرم افزار ترلو شامل چندین قسمت اصلی است که بیشتر فعالیتهای داخلی آن به وسیله این قسمتها انجام میشود و برای ک<mark>ار با این نرم اف</mark>زار بهتر است با اصلاحات آشنایی داشته باشید.

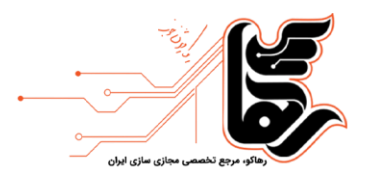

بورد ترلو : در حالت کلی برای ایجاد محیط یک پروژه، باید یک بورد مناسب در ترلو ایجاد کرده و قسمت های مختلف پروژه را در آن تنظیم کنید و در اختیار اعضای گروه قرار دهید. با ایجاد بورد در ترلو می توانید فعالیت های الزم در پروژه را دسته بندی کنید. بوردها در ترلو شبیه یک تخته سیاه است که می توان اطالعات را به صورت لحظه ای رصد کرده و از آن برای سازماندهی و تنظیم ارتباطات و فعالیت های خود استفاده کنید.

لیست در ترلو: لیست به ستونهایی در ترلو گفته می شود که می توانید کارهای مختلف را روی آن تعریف و مشخص کنید. مشاهده مراحل پیشروی پروژه مورد نظر و نحوه پیشرفت کار از طریق لیست ها در نرم افزار ترلو امکان پذیر می باشد.

Do To لیستی از فعالیت هایی که باید در آینده انجام شود.

Doing لیستی از کارهایی که هم اکنون در حال انجام است.

Done لیستی از فعالیت های که انجام و تکمیل شده است.

کارتها در ترلو: کوچکترین واحد برای بوردها در ترلو ، کارتها هستند که به منظور ثبت اطلاعات جزئیتر راجب فعالیتها و پروژه ها از آن استفاده می شود.

نوار منو در ترلو: بعد از ورود به محیط نرم افزار ترلو، نوار منو را مشاهده می کنید که در واقع مرکز و مغز انجام پروژه شما محسوب می شود. مدیریت اعضای تیم، تغیر لیست ها، ویرایش و فیلتر کارت ها همگی جزو فعالیت هایی می باشند که می توانید در بخش منو به آنها دسترسی داشته باشید.

### <span id="page-3-0"></span>**اموزش کار با نرم افزار ترلو**

نرم افزار Trello یک ابزار مدیریت پروژه و کارتابل آنلاین است که به شما کمک میکند تا به راحتی و به صورت هماهنگ با تیم خود، وظایف، پروژهها و فعالیتهای مختلف را برنامهریزی و پیگیری کنید. در زیر، در چند مرحله برای استفاده از نرم افزار Trello را توضیح خواهیم داد:

1. ساخت یک حساب کاربری: به وب سایت Trello مراجعه کنید: https://trello.com/ و روی دکمه "ثبتنام" کلیک کنید و فرم مورد نیاز را پر کنید یا از گزینه "ثبتنام با استفاده از گوگل" استفاده کنید.

.2 ساخت یک برد: وارد حساب کاربر ی خود شوید .

روی دکمه "ساخت برد جدید" یا "Create new board" کلیک کنید.

<mark>نام برد را و</mark>ارد کرده و بر روی "ساخت برد" کلیک کنید.

<mark>3. ایجاد لیست</mark>ها: پس از ساخت برد، یک لیست پیشفرض به نام "Default list " ایجاد میشود.

برای اف<mark>زودن لیست های</mark> جدید، روی "اضافه کردن لیست جدید" یا "Add a list" کلیک کنید و نام لیست را وارد کنید.

آدرس: تهران،خیابان سپهبد قرنی،خیابان دهقانی،پالک 12 کدپستی1583616414 [www.rahaco.net](http://www.rahaco.net/) 02154521: تلفن

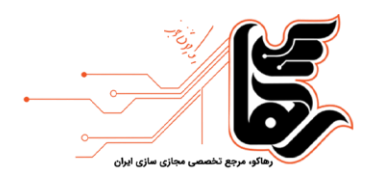

4. افزودن کارتها: روی لیست مورد نظر کلیک کنید.

روی "اضافه کردن کارت جدید" یا "Add a card" کلیک کنید و نام کارت را وارد کنید.

برای توضیح بیشتر درباره کارت، میتوانید توضیحات اضافه، پیوستها و برچسبها را اضافه کنید.

5. تخصیص وظایف و پیگیری: برای تخصیص کارت به یک عضو تیم، کارت را انتخاب و به نام عضو تیم مورد نظر را وارد کنید. میتوانید برای هر کارت موعد تحویل، برچسبهای اولویت، چکµیستها و سر رسیدها را اضافه کنید.

6. استفاده از ویژگیهای پیشرفته: نرم افزار ترلو امکاناتی مانند: لیستهای تحت عنوان، تقویم، فیلترها و برچسبهای سفارشی را ارائه می دهد .

برای دسترسی به این ویژگیها، روی منوی سمت راست کارت یا برد کلیک کنید و گزینههای مورد نظر را انتخاب کنید. این توضیحات اولیه به شما کمک میکنند تا با نحوه استفاده از نرم افزار Trello آشنا شوید. با استفاده از این ابزار، میتوانید فعالیتها و پروژههای خود را بصورت منظم و موثرتر مدیریت کنید و با تیم خود هماهنگی بهتری داشته باشید.

#### <span id="page-4-0"></span>**مزایای استفاده از نرم افزار ترلو**

سادگی استفاده: پلتفرم ترلو به صورتی طراحی شده که ساده و کاربر پسند می باشد. کاربران می توانند به سرعت یاد بگیرند که چگونه برد، کارت و لیست ایجاد کنند و آن ها را به محل مناسب انتقال دهند .

قابل تنظیم: ترلو به کاربران این امکان را می دهد تا بردهای خود را با برچسب ها، تاریخهای موعد و چک لیست ها را سفارشی کنند.

همکاری: ویژگیهای این نرم افزار به گونهای سازماندهی شده است که تیمهای مختلف سازمان بتوانند در یک صفحه با یکدیگر همکاری کنند. همچنین کاربران میتوانند نظرات، پیوستها و برچسبها را به کارتها اضافه کرده و اطلاعات را به سادگی به اشتراک بگذارند.

ادغام: ترلو با یک دامنه گسترده از ابزارها و خدمات دیگر مانند: Dropbox ،Google Drive و Slack، ادغام میشود. این ویژگی روند کار را اسان کرده و یک همکاری بهتر را بین اعضای تیم روی پلتفرمهای مختلف فراهم میکند.

نرم افزار موبایل: نرمافزار موبایل ترلو به کاربران امکان میدهد تا به بردهاو وظایف خود در حال حرکت و در هر زمانی دسترسی <mark>دا</mark>شته باشند، که برای اعضای تیمی که اغلب در حال جا به جایی هستند، بسیار مفید است.

# <span id="page-4-1"></span>**نتیجه گیری**

ن<mark>رمافزار ترلو یک پ</mark>روژه یا برنامه را به صورت بورد تعریف میکند و موارد مختلف را به صورت کارت در بورد قرار میدهد. در جزئیا<mark>ت هر کارت، می</mark>توانید اقداماتی نظیر برچسبگذاری، یادداشت، توضیح و پیوست فایل را انجام دهید. اگر چه Trello

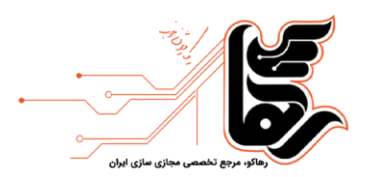

یکی از نرمافزارهای پرکاربرد در حوزه مدیریت پروژه است، اما مزایا و معایب خاص خود را دارد و Trello نیز از این قاعده مستثنی نیست. این نرمافزار دو نسخه پولی به نامهای Trello Gold و Trello Business نیز دارد که برای کسب و کارهای بزرگ یا افرادی که به امکانات پیشرفتهتری نیاز دارند، طراحی شده است.

آدرس: تهران،خیابان سپهبد قرنی،خیابان دهقانی،پالک 12 کدپستی1583616414

رهاکو، مرجع تخصصی مجازی سازی ایران

مجله

صفحه 5

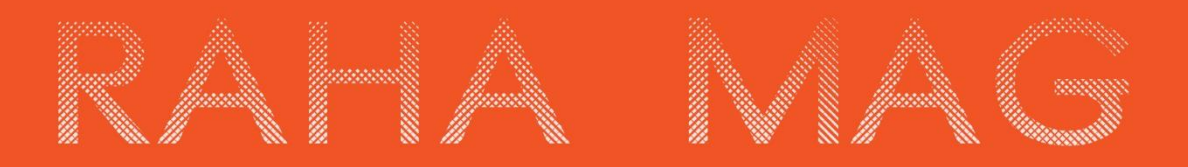

www.rahaco.net [www.rahaco.net](http://www.rahaco.net/) 201